# **FRONTIER21 でジョブカン Desktop シリーズを利⽤するための注意事項**

## **【重要】データは必ず FRONTIER21 より起動して下さい。**

# ① **ショートカットアイコンの削除**

ショートカットアイコンは誤操作を防ぐため必ず削除してください。

# **②データ入力**

直接ジョブカン Desktop シリーズ (ショートカット含む) を起動しての入力を行わないでください。 直接起動して⼊⼒されたデータは保存されません。 □対応マニュアル : 操作マニュアル (会計事務所編) 操作マニュアル (顧問先編)

## **③繰り越し**

繰り越しは FRONTIER21 で起動したデータより行ってください。 □対応マニュアル: 繰越操作: ジョブカン Desktop 会計編

#### **④達人シリーズとのデータ連動**

データ連動を行う場合は FRONTIER21 の該当データをダウンロードしてご利用ください

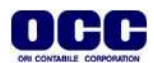